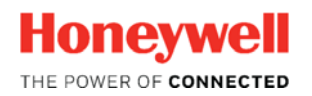

Thermal Solutions

# SLATETM

# **SLATETool 2.06 Annunciator Configuration**

Tech Features

## **Introduction**

With the release of SLATETool 2.06, many updates and improvements have been completed to SLATE. Some improvements resulted in changes to SLATE such as the configuration procedure for the Annunciator Module.

As with SLATETool 1.26, the Annunciator terminals can be renamed from the default "TX input state" to a text strings that better describe the devices in the Analyzer string such as "Air Flow Switch, High Gas Pressure, Low Gas Pressure, etc.

To enable the visibility of the edited strings (labels) the SLATE system must be changed from the default SLATE English to "English" where edited strings can be visualized. To switch to "English", click the "Language" button on the Main generic menu.

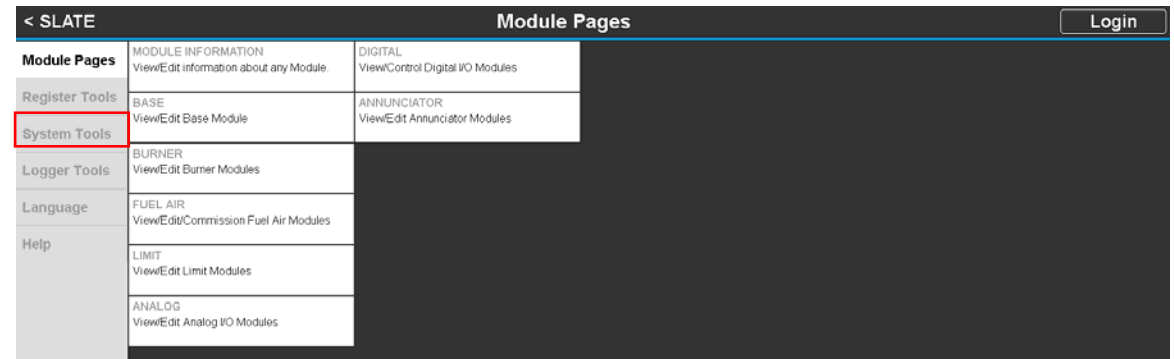

Switch from "English System Default" in the "LANGUAGE SETTING" field to "English".

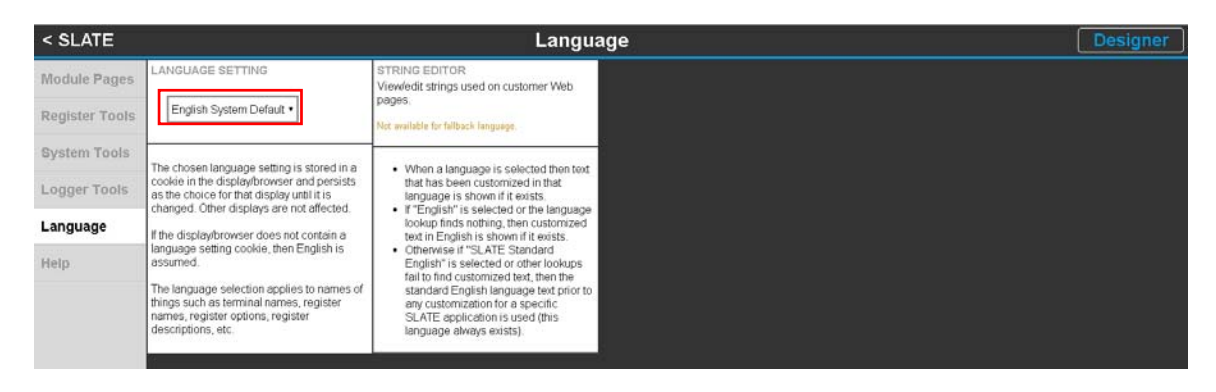

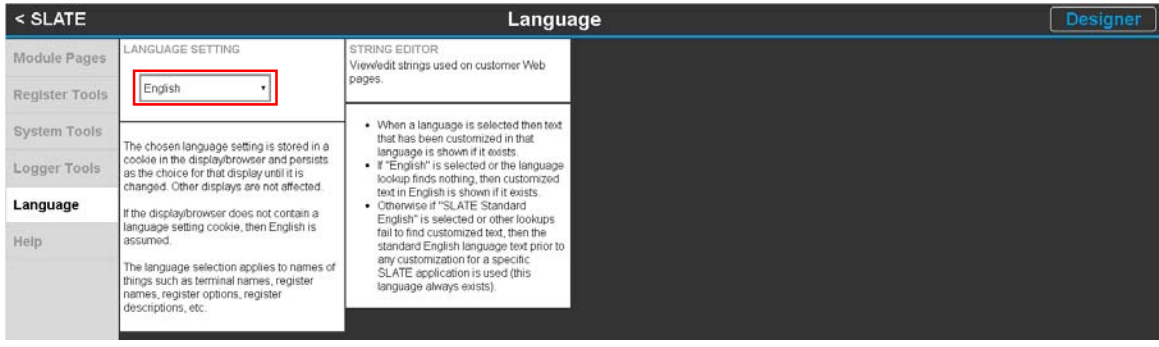

There are a couple of ways to define new text strings (labels) for the Annunciator terminals.

1. Define the strings in the configuration section when working on the SLATE Device.

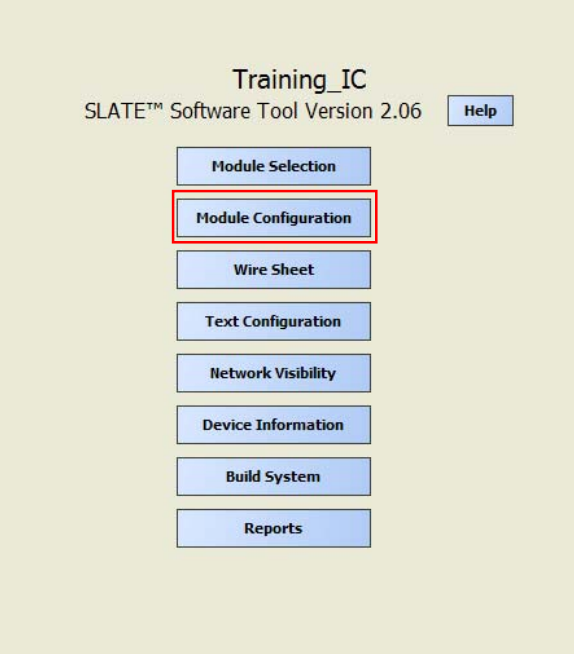

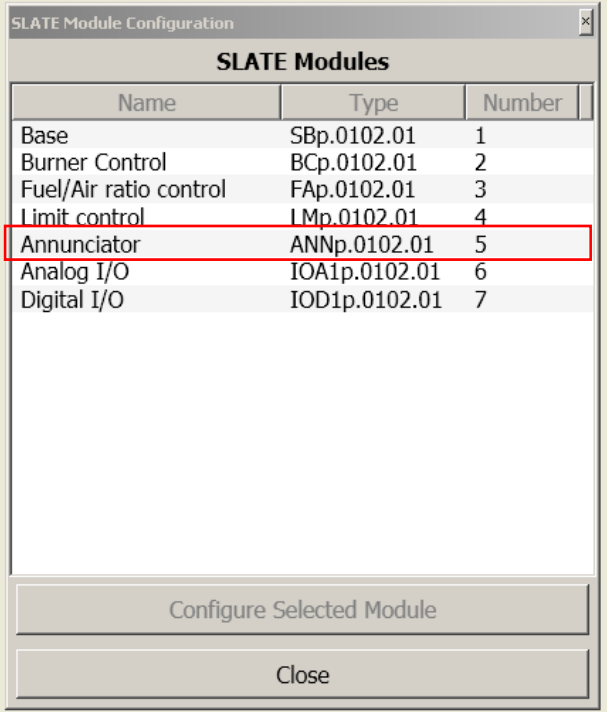

Double click the "Annunciator" or highlight the "Annunciator" and click the "Configure Selected Module" button.

Using the Wizard…

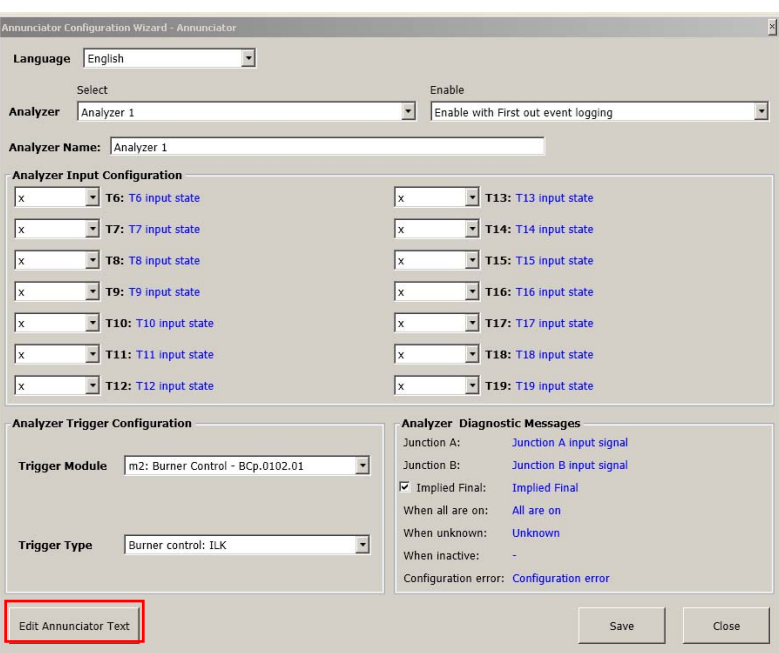

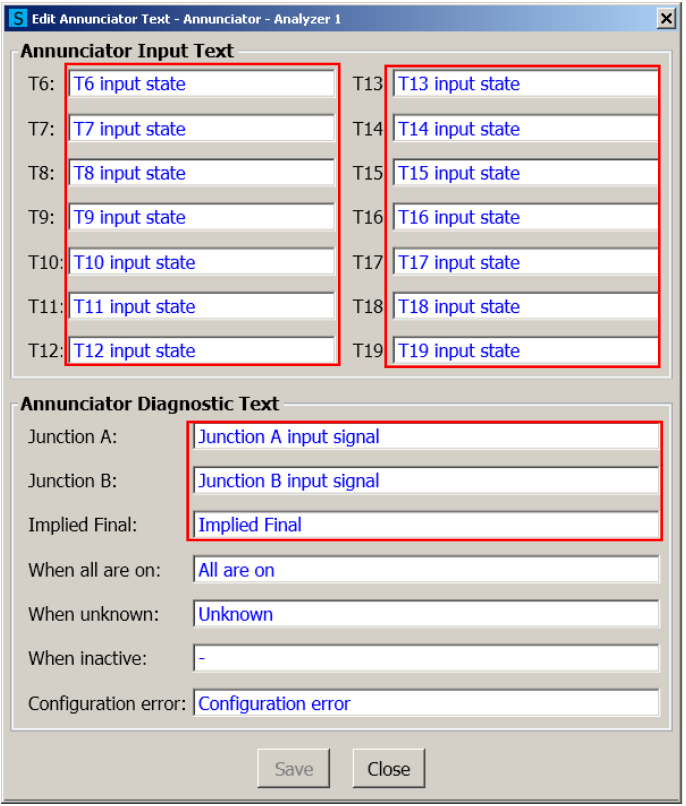

Edit the "Annunciator Input Text " field for each of the terminal used on the Annunciator Module. Define "Junction A ", "Junction B", and "Implied Final" as appropriate.

Another method of creating labels for the Annunciator terminals is form the generic Honeywell web pages. From the Main menu click on the "Annunciator" button.

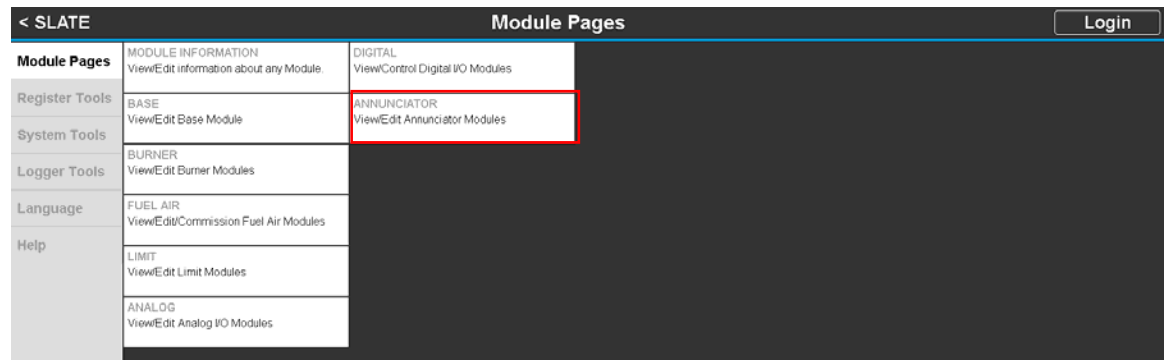

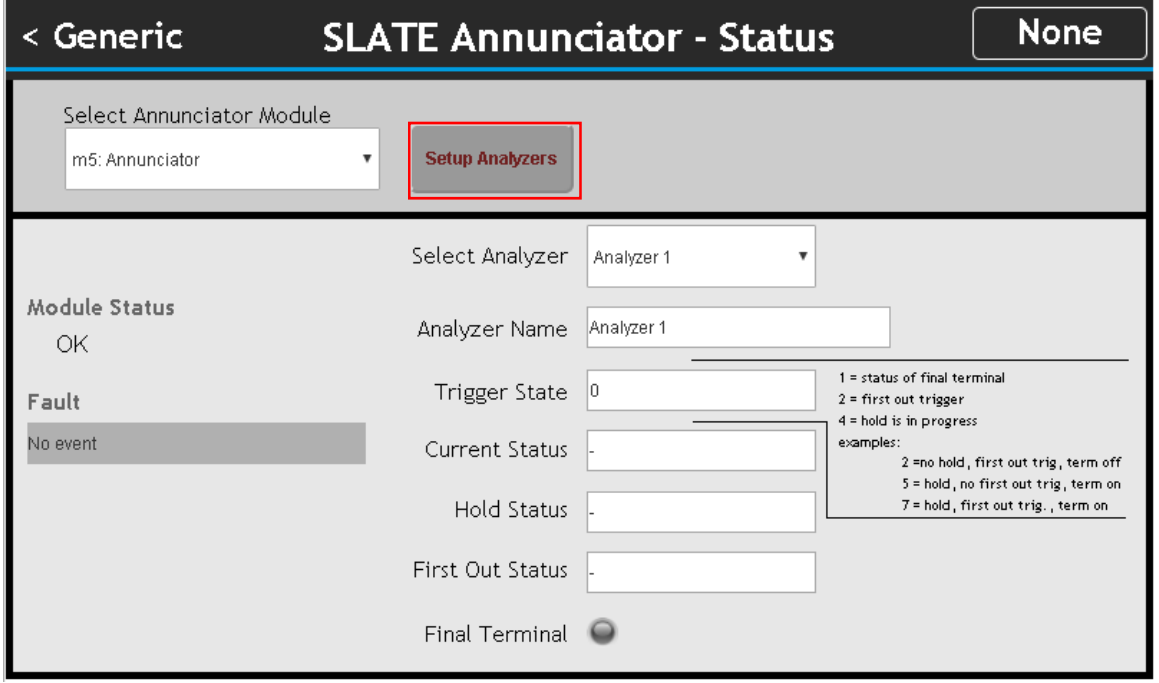

Edit the "Annunciator Input Text " field for each of the terminal used on the Annunciator Module. Define "Junction A ", "Junction B", and "Implied Final" as appropriate.

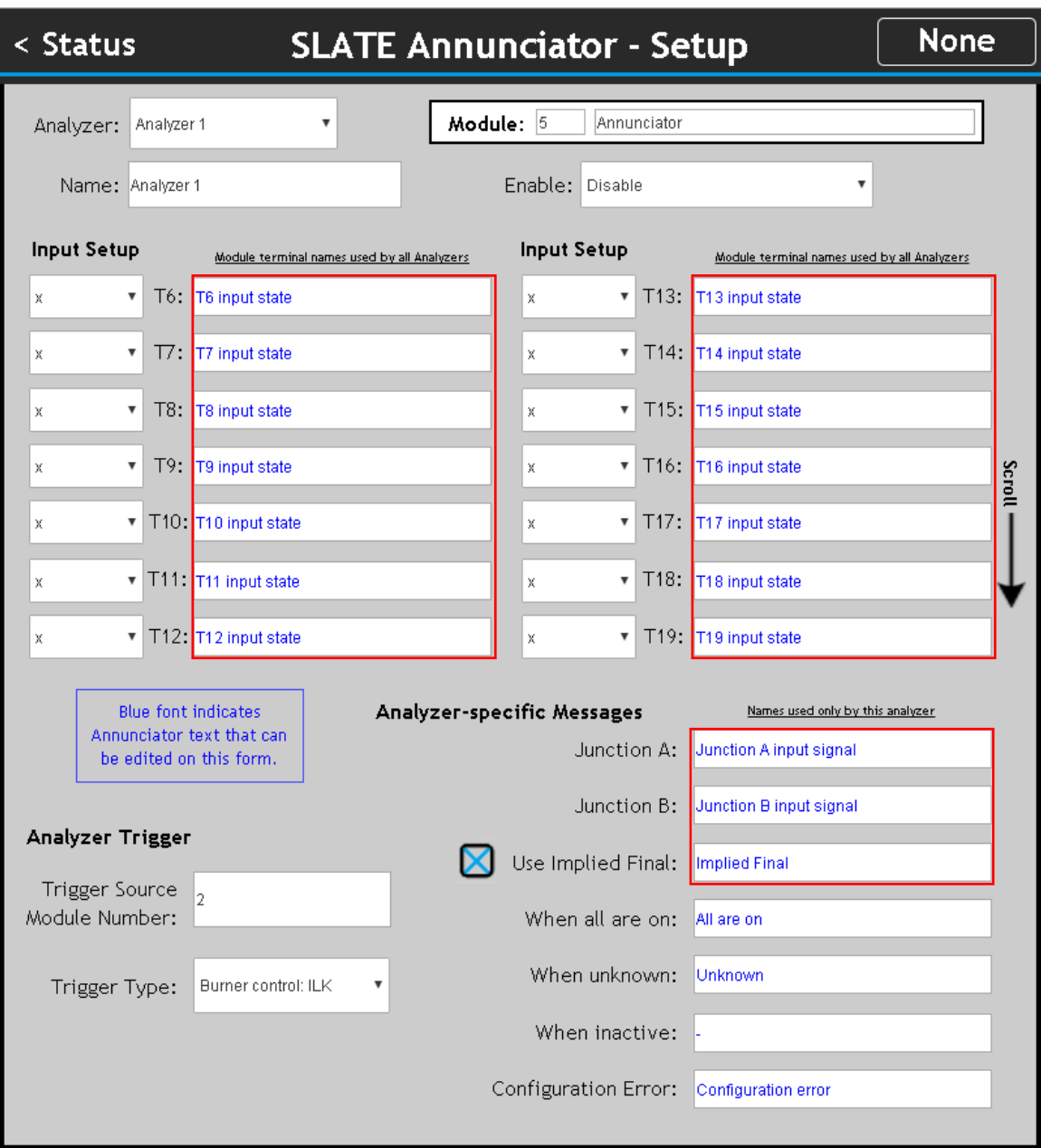

#### **For More Information**

The Honeywell Thermal Solutions family of products includes Honeywell Combustion Safety, Honeywell Combustion Service, Eclipse, Exothermics, Hauck, Kromschröder and Maxon. To learn more about our products, visit www.ThermalSolutions.honeywell.com or contact your Honeywell Sales Engineer.

### **Honeywell Process Solutions**

1250 West Sam Houston Parkway South Houston, TX 77042

Honeywell House, Skimped Hill Lane Bracknell, Berkshire, England RG12 1EB UK

Building #1, 555 Huanke Road, Zhangjiang Hi-Tech Industrial Park, Pudong New Area, Shanghai 201203

www.honeywellprocess.com

TF-17-006-ENG November 2017 © 2017 Honeywell International Inc.

Honeywell makes no warranties or representations, expressed or implied, regarding the information contained in this document. While Honeywell believes the information herein is accurate, such information is provided "as is" and any use of this information by the recipient is at the recipient's sole risk.

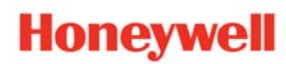